#### WEB TASARIM I

Öğr. Gör. M. Mutlu YAPICI

Ankara Üniversitesi Elmadağ Meslek Yüksekokulu

### **Ders İzlencesi**

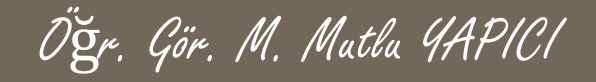

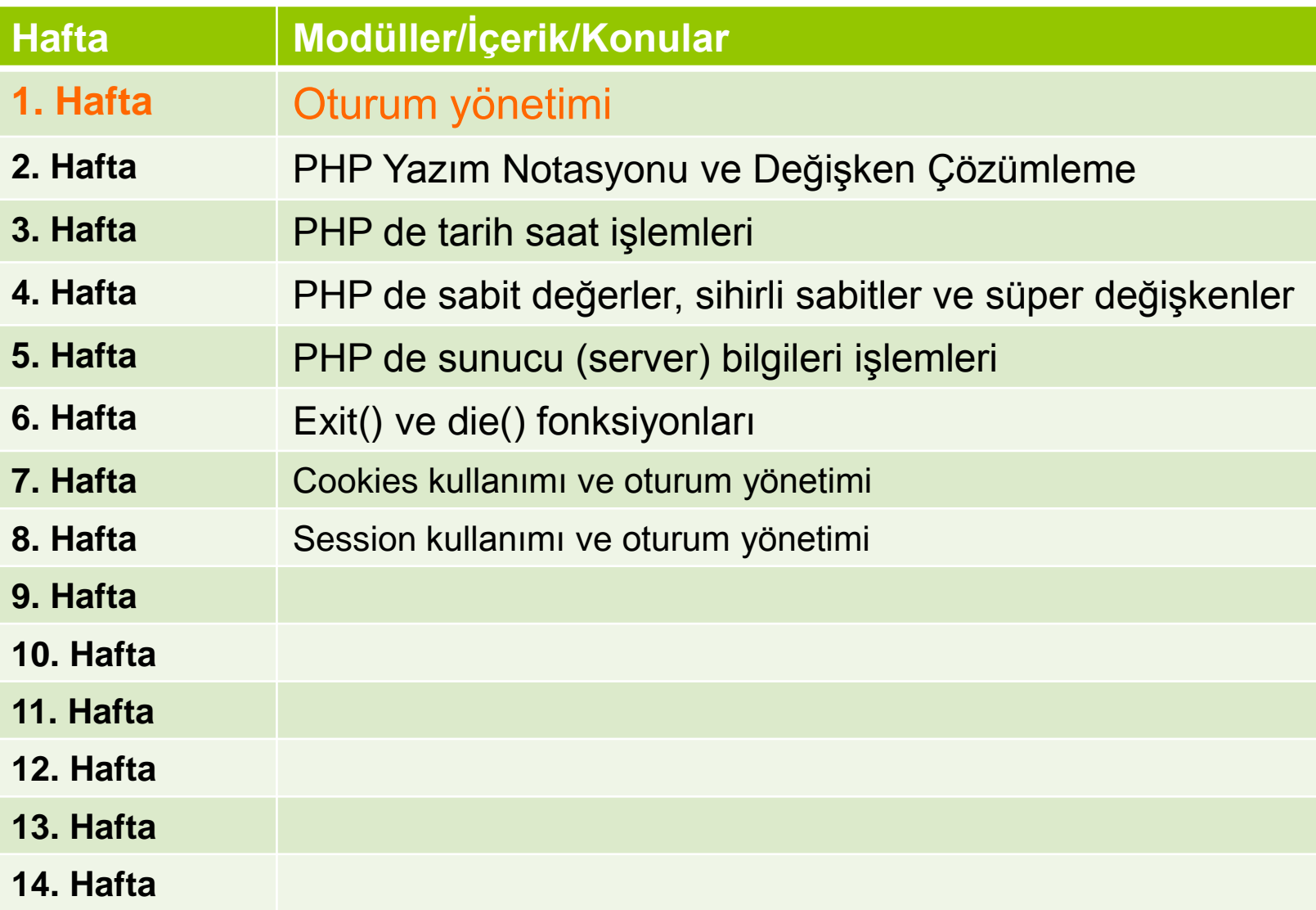

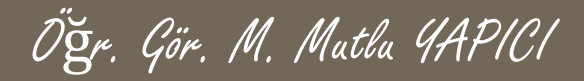

# **Bu Ünitede Ele Alınan Konular**

- PHP Yazım Notasyonu ve Değişken Çözümleme
- **PHP de tarih saat işlemleri**
- **PHP de sabit değer ve süper sabit değer işlemleri**
- **PHP de sunucu (server) bilgileri işlemleri**
- **O** Exit() ve die() fonksiyonları
- Cookies kullanımı ve oturum yönetimi
- Session kullanımı ve oturum yönetimi

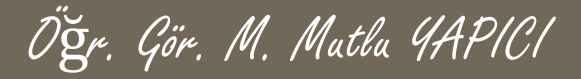

#### **Ders Kazanımları**

Bu bölümü Bitirdiğimizde,

- PHP Yazım Notasyonu ve Değişken Çözümleme
- **O** PHP de tarih saat işlemleri
- **PHP de sabit değer ve süper sabit değer işlemleri**
- **PHP de sunucu (server) bilgileri işlemleri**
- **O** Exit() ve die() fonksiyonları
- Cookies kullanımı ve oturum yönetimi
- Session kullanımı ve oturum yönetimi

öğrenmiş olacaksınız.

**PHP'de Değişken Çözümleme**

Öğr. Gör. M. Mutlu YAPICI

**Bu bölümde PHP için önemli noktalardan biri olan istemci ve sunucu taraflı oturum yönetimi biçimlerini ayrı ayrı ele alacağız. Oturumların bilgilerinin sunucu ve istemci tarafında tutulmalarının avantaj ve dezavantajlı yanlarına bakacağız.**

**Ayrıca PHP de işimizi kolaylaştıracak bir çok yazım notasyonu, fonksiyon ve global tanımlı değişkenlere değineceğiz.**

### **PHP'de Değişken Çözümleme**

Öğr. Gör. M. Mutlu YAPICI

**PHP de değişkenleri normal metinlerle birlikte kullanmanın birkaç yolunu şimdiye kadar öğrendik. Hatırlayacak olursanız, bazı değişkenleri direk olarak tırnaklar arasında kullanabiliyoruz ama dizi gibi değişkenleri direkt tırnak içerisinde kullandığımızda değerlerine erişemiyoruz bu yüzden de nokta bağlaçları kullanarak metinlere bağlıyoruz. Şimdi bu olayı örnek üzerinde görelim.**

Öğr. Gör. M. Mutlu YAPICI

### **PHP'de Değişken Çözümleme**

**Öncelikle direkt olarak değişkeni tırnak içinde kullanalım.**

**\$veri**='Merhaba Dünya';

**echo** "Bu PHP dosyası içinde veri değişkeni **\$veri** değerine sahiptir.";

**Bu örneğin çıktısı;** Bu PHP dosyası içinde veri değişkeni Merhaba Dünya değerine sahiptir.

Görüldüğü gibi **\$veri** değişkeninin değeri ekrana yazdırıldı. Ancak bu bir dizi olsaydı aşağıdaki gibi;

**\$veri[**'merhaba'**]**='Merhaba Dünya';

**echo** "Bu PHP dosyası içinde veri değişkeni **\$veri[**'merhaba'**]** değerine sahiptir.";

Çıktısı hata mesajı olur:

**Parse error:** syntax error, unexpected " (T ENCAPSED AND WHITESPACE), expecting identifier \formdeneme.php on line 5

Bu gibi durumlarda kullanılacak iki farklı yöntem vardır. Birincisi dizi değişkeninden önce ve sonra tırnakları kapatıp noktalarla bağlamak;

**echo** "Bu PHP dosyası içinde veri değişkeni**". \$veri[**'merhaba'**] ."**değerine sahiptir."; İkincisi ise süslü parantezler arasına almaktır; parantezler arası boşluk olmamamlı **echo** "Bu PHP dosyası içinde veri değişkeni **{\$veri[**'merhaba'**]}** değerine sahiptir.";

Öğr. Gör. M. Mutlu YAPICI

**PHP de tarih zaman işlemleri için kullanılan, date(), getdate(), mktime(), datetime(),time(), date\_default\_timezone\_set(), date\_default\_timezone\_get() gibi fonksiyonlar kullanılmaktadır.**

**PHP de o anki sunucu saatini date() yada getdate() fonksiyonları ile alabilirsiniz.**

#### string date ( string  $\frac{1}{2}$  ) string  $\frac{1}{2}$  ) string damgasi 1)

**date() Fonksiyonun içerisine parametre olarak göndereceğiniz bilgiler doğrultusunda size tarih saat formatını döndürür. İçerisine yazılacak parametre ve karşılıkları kısaca bir sonraki sunumda bulabilirsiniz. Tüm formatları görmek için internet sitesi phpmanual.net adresine bakabilirsiniz.**

#### **echo date('d M Y H:i:s');** *///çıktısı 26 Nov 2016 14:08:49*

**Yukarıdaki koddta time zone ayarlaması olmadığı için hata verdiğini görebilirsiniz. Bu hatayı önlemek isterseniz bağlı olduğunuz time zone (zaman bölgesini) ayarlamalısınız. Ayarlamak için date\_default\_timezone\_set() fonksiyonunu, zaman bölgesi değerini almak için date\_default\_timezone\_get() fonksiyonunu kullanabilirsiniz.**

**echo "Zaman Bölgeniz : ".date\_default\_timezone\_get();//**Zaman Bölgeniz : UTC date\_default\_timezone\_set('Europe/Istanbul'); **echo date('d M Y H:i:s');** *//26 Nov 2016 14:08:49*

Öğr. Gör. M. Mutlu YAPICI

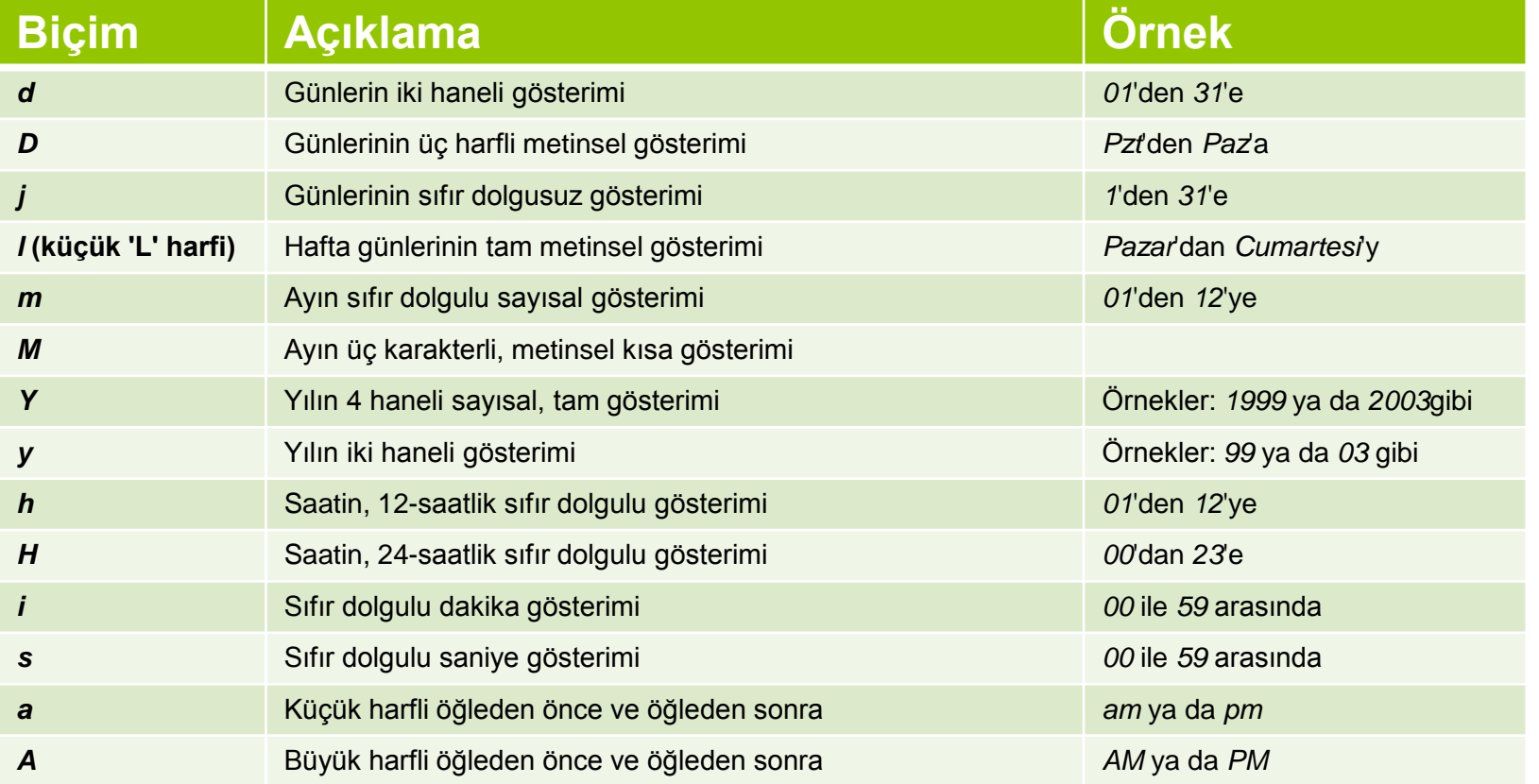

Öğr. Gör. M. Mutlu YAPICI

**PHP de o anki sunucu saatini getdate() fonksiyonları ile de alabilirsiniz.** Bu fonksiyonda eğer bir zaman damgasını parametre olarak verirseniz o zamanın verilerini gün ay yıl vs. gibi parçalayarak dizi halinde döndürür. Bir parametre vermezseniz o anki zamanın bilgilerini döndürür.

array getdate ([ int \$zaman\_damgası ] )

*\$tarih=getdate();*

*print\_r(\$tarih); //Array( [seconds] => 32 [minutes] => 39 [hours] => 14 [mday] => 26 [wday] => 6 [mon] => 11 [year] => 2016 [yday] => 330 [weekday] => Saturday [month] => November [0] => 1480163972 )*

*\$tarih=getdate(mktime(2,0,0,1,1,1970));*

*print\_r(\$tarih); //Array ( [seconds] => 0 [minutes] => 0 [hours] => 2 [mday] => 1 [wday] => 4 [mon] => 1 [year] => 1970 [yday] => 0 [weekday] => Thursday [month] => January [0] => 0 )*

Öğr. Gör. M. Mutlu YAPICI

**Önceki sunumlarda çokça duyduğunuz zaman damgası nedir? Şimdi bu kavramı açıklayalım zaman damgası geçen tüm zamanın saniye cinsinden ifadesine denir. Bunun hesaplamasını zaten biliyorsunuz örnek olarak 30 günlük 1 ayı saniyeye çevirirsek, 60\*60\*24\*30 şeklinde olur.**

**Time() fonksiyonu o anki zamanın damgasını yani saniye cinsinden değerini döndürür.**

#### **echo time();//1480165226**

**Mktime() fonksiyonu ise Linux tabanlı zaman damgası döndürür bu zamanın başlangıcı 1 ocak 1970 ten itibaren başlar. Yani 1 ocak 1970 ten itibaren ekleyerek hesaplıyor.**

#### **echo mktime();//1480165226**

**echo mktime(2,0,0,1,1,1970);//0**

Öğr. Gör. M. Mutlu YAPICI

**Aşağıdaki kodları çalıştırırsanız bulunduğunuz aya ait takvimi oluşturacaktır.**

```
$gun= date("d");//o anki günü alalım
$ay= date("m"); //o anki ayı alalım
$yil= date("Y"); //o anki yılı alalım
$toplamgun= date("t"); //oaydaki toplam gün sayısınız alalım
$buayaaittarih= getdate( mktime (0,0,0,$ay,1,$yil)); //o yılın ilk gününden itibaren tarih bilgisini oluşturalım
$baslangicgunu=$buayaaittarih["wday"]; //o ayın ilk gününün başlangıç noktası haftanın kaçıncı günü
$sonuc=<<<tablo
    <table border="1" cellpadding="10px">
          <tr><th> PZT</th><th> SAL</th><th> ÇAR</th><th> PER</th><th> CUM</th><th> CTS</th><th> PAZ</th> </tr>
tablo;
for($i=1;$i<($toplamgun+$baslangicgunu);$i++)
{ $renk="";
  if(($i-1)%7==0)//her hafta için bir satır ekleyelim
       $sonuc.="<tr>";
   if(($i-$baslangicgunu+1)==$gun)
       $renk="style='background-color:lightblue;'";
      //eğer ilk gün haftanın ilk günü değilse kayması gerekir
      $sonuc.=($baslangicgunu>$i)? "<td>&nbsp;</td>":"<td $renk>".($i-$baslangicgunu+1)."</td>";
        if(($i)%7==0 )//her hafta sonu için bir satır kapatalım
           $sonuc.="<tr>";
}
echo $sonuc."</table>";
```
**Yandaki resimde görüldüğü gibi oluşturduğumuz ay takviminin üstündeki tarih formatı İngilizce Türkçe yapmak isterseniz;**

**Setlocale (LC\_TIME, 'tr\_TR', 'turkish'); echo "<br><br> Bugün : ".strftime("%d %B %Y %A");**

#### Bugün: 1 November 2016

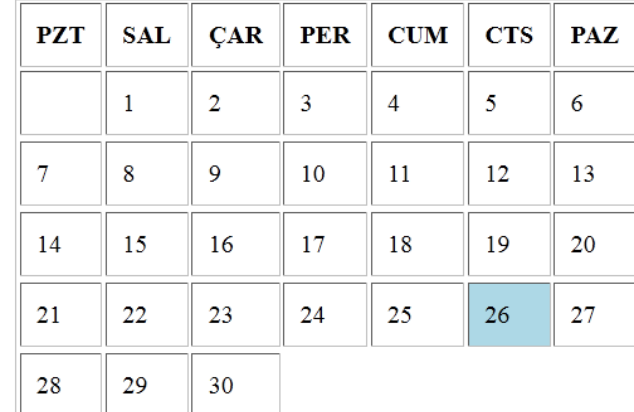

#### Öğr. Gör. M. Mutlu YAPICI

#### **PHP'de Tarih ve Zaman İşlemleri**

**Facebook gibi sayfalarda bolca örneğini gördüğümüz bir işlemin gerçekleşmesinden itibaren geçen süreyi hesaplamak** için, o andan işlemin gerçekleştiği çıkartmamız gerekmektedir. Bunun için o işlemin yapıldığı anı alıp zaman damgasına **yani snaiye formatına çevirmeliyiz. Bir string tarih verisini zaman damgasına strtotime(); fonksiyonu ile çevirebiliriz.**

strtotime ([ string yıl-ay-gün saat:dakika:saniye ] )

**şeklinde kullanılmaktadır. İçerisine yazılacak tarih formatı gösterildiği sıra ve formatta olmalıdır. Örnek;**

**\$tarih="2016-10-20 12:55:30";///veritabanından geldiğini düşünelim \$isinYapildigiZaman= strtotime (\$tarih); \$suankiZaman= time();**

**echo"**<br/>**br> islands** *islaman* **:** \$isinYapildigiZaman **Şuanki Zaman : \$suankiZaman <br> Zaman Farkı :". (\$suankiZaman -\$isinYapildigiZaman)." <br>";**

**Tabi ki üstteki sonuçlar saniye cinsinden bunları dakika, saat, gün, ay ve yıla çevirmeliyiz.**

**\$fark=(\$suankiZaman - \$isinYapildigiZaman); \$yıl=(int)(\$fark/(365\*24\*60\*60));//gün\*saat\*dakika\*saniye; \$ay=(int)(\$fark/(30\*24\*60\*60));//gün\*saat\*dakika\*saniye; \$hafta=(int)(\$fark/(7\*24\*60\*60));//gün\*saat\*dakika\*saniye; \$gun=(int)(\$fark/(24\*60\*60));//saat\*dakika\*saniye; \$saat=(int)(\$fark/(60\*60));//dakika\*saniye;**

**,**

**Echo "Zaman Farkı : Yıl = ".\$yıl." Ay = \$ay Hafta = \$hafta Gün = \$gun Saat= \$saat <br>";**

Öğr. Gör. M. Mutlu YAPICI

#### **PHP'de Sabit ve Sihirli Sabitler**

**PHP de işlerimizi kolaylaştıran bazı sabit değerli elemanlar tanımlayabilmekteyiz. Bunu daha önce Define(); fonksiyonu ile yapmış ve örneklerini görmüştük.**

**Define('pi',3.14);**

**.**

**echo pi;//3.14 şeklinde pi isimli bir değişken tanımlayabiliriz. Sabitleri çağırıken \$ işareti kullanmayz.**

**PHP de tanımlı gelen bazı sabitler bize sunucu, tarayıcı ve diğer çevresel birimler hakkında bilgi sunralar. Bu tür değişkenlere sihirli sabitler deriz. PHP de oldukça fazla bu türden sabit değerler vardır. Biz en çok kullanılan bir kaçına bakacağız.**

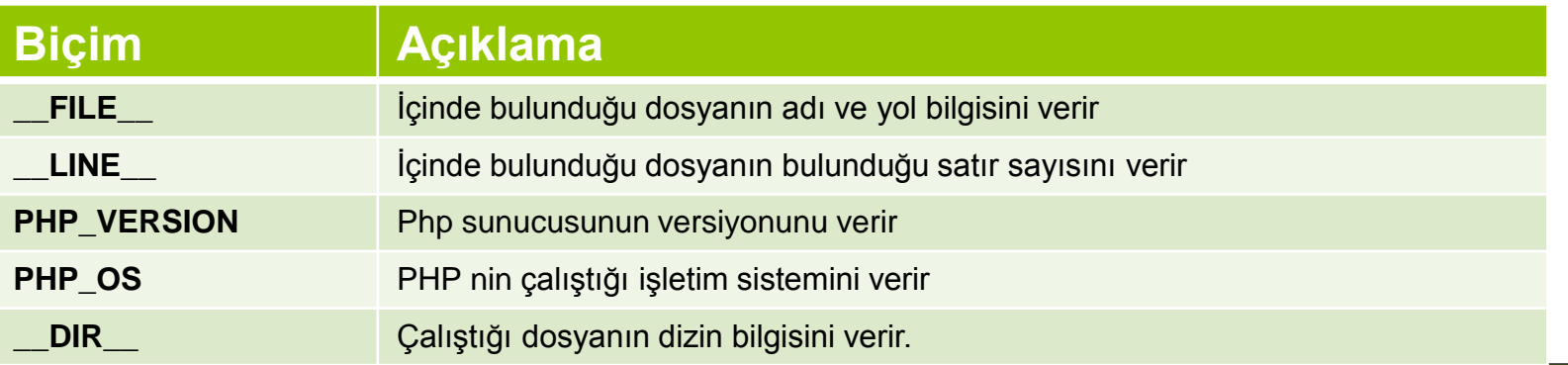

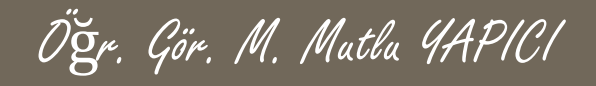

### **PHP'de Sabit ve Sihirli Sabitler**

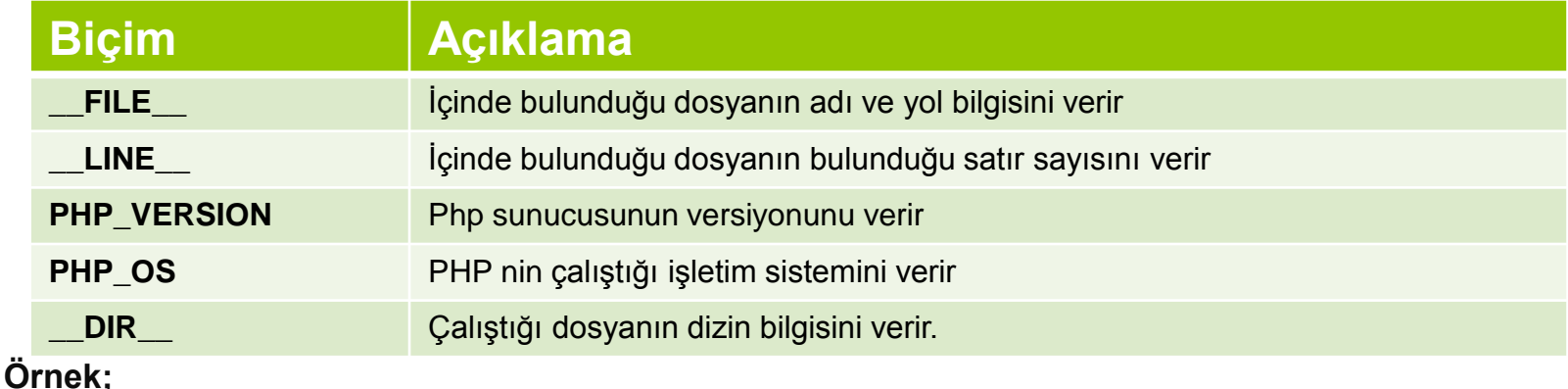

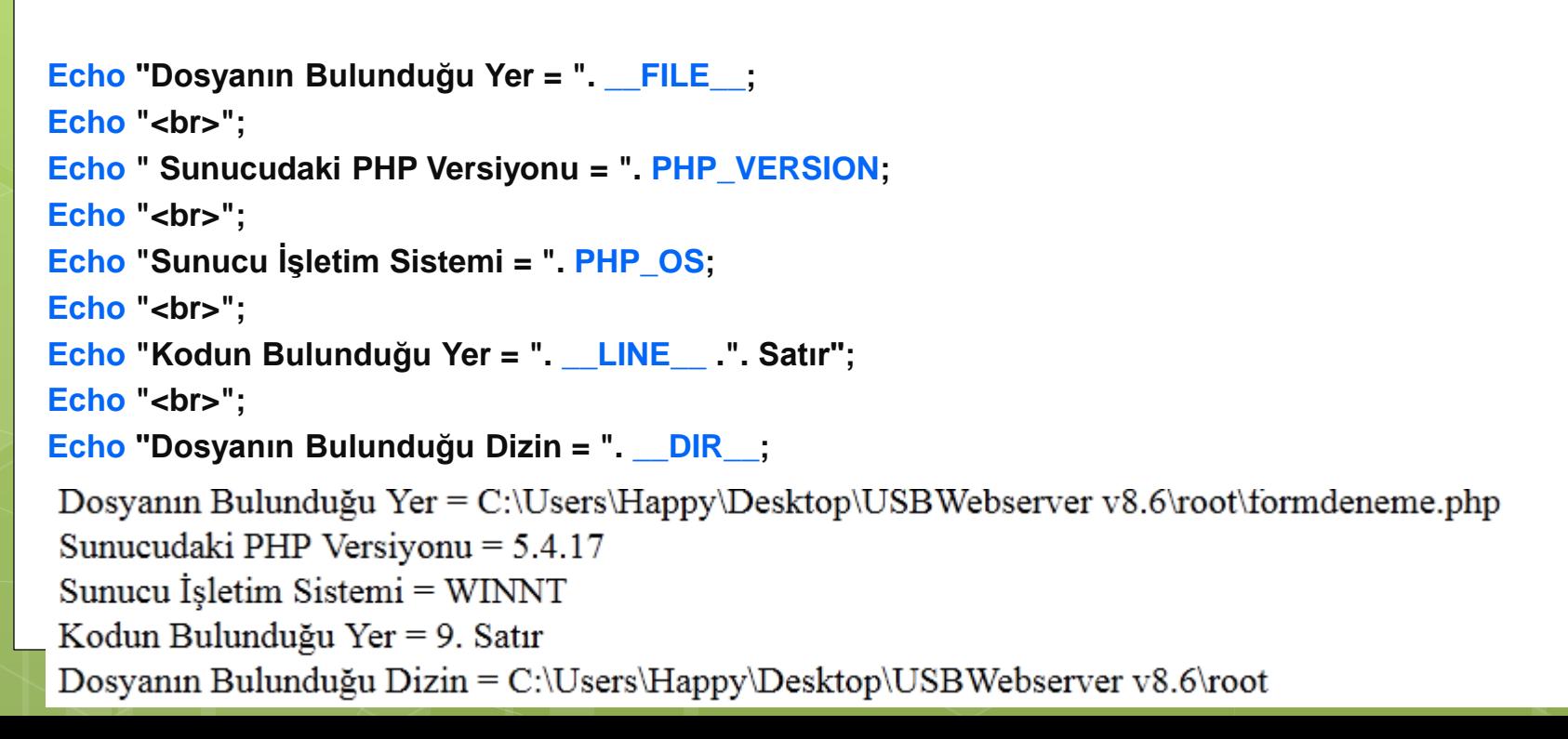

Öğr. Gör. M. Mutlu YAPICI

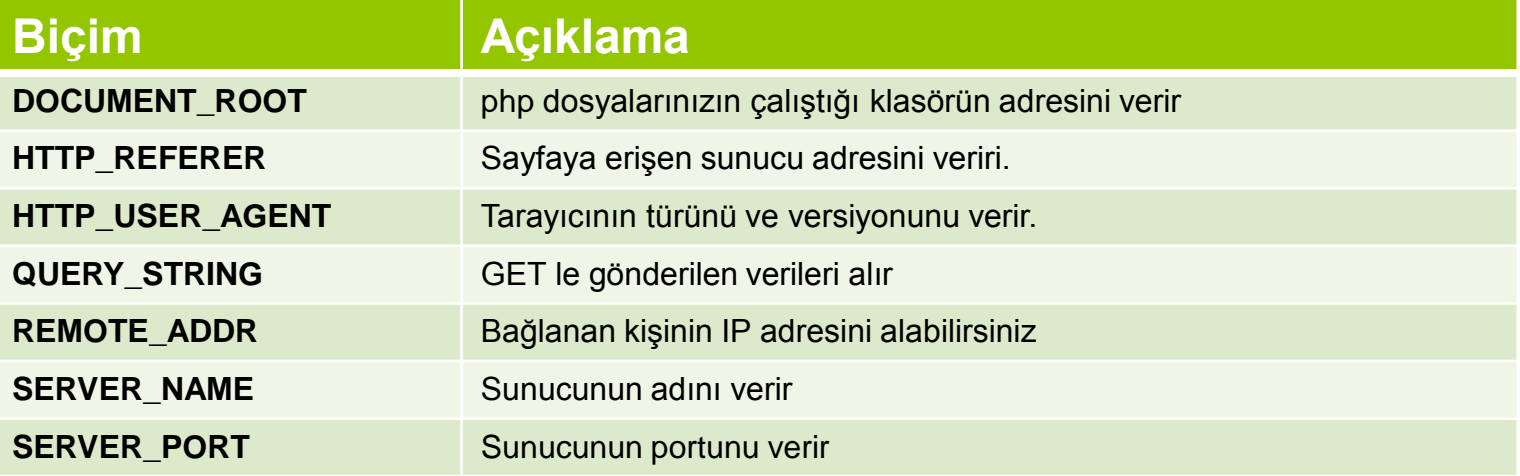

#### **Örnek;**

**.**

**Tüm bu kodlar \$\_SERVER[ ] ; Global değişkeni ile birlikte kullanılır. Kullanum şekili**

echo \$\_SERVER[' Kodun Adı'];

Öğr. Gör. M. Mutlu YAPICI

#### **echo**

**"<b>DOCUMENT\_ROOT = </b>". \$\_SERVER ['DOCUMENT\_ROOT'].'<br>'. "<b>HTTP\_REFERER = </b>". \$\_SERVER ['HTTP\_REFERER'].'<br>'. "<b>HTTP\_USER\_AGENT = </b>". \$\_SERVER['HTTP\_USER\_AGENT'].'<br>'. "<b>QUERY\_STRING = </b>". \$\_SERVER['QUERY\_STRING'].'<br>'. "<b>REMOTE\_ADDR = </b>". \$\_SERVER['REMOTE\_ADDR'].'<br>'. "<b>SERVER\_NAME = </b>". \$\_SERVER['SERVER\_NAME'].'<br>'. "<b>SERVER\_PORT = </b>". \$\_SERVER['SERVER\_PORT'];**

```
DOCUMENT ROOT = C:/Users/Happy/Desktop/USBWebserver v8.6/root
HTTP REFERER = http://localhost:8080/formdeneme.php?ay=3
HTTP USER AGENT = Mozilla/5.0 (Windows NT 6.1; WOW64; rv:49.0) Gecko/20100101 Firefox/49.0
QUERY STRING = ay=4REMOTE ADDR = ::1
SERVER_NAME = localhost<br>SERVER PORT = 8080
```
Öğr. Gör. M. Mutlu YAPICI

**İp adresine göre kişilerin nereden geldiğini bulduran bir uygulama yapalım. Bu uygulama için aslında var olan bir ip izleyici web sitesini kullanacağız. Bu siteye göndereceğimiz ip'yi taratıp internet sayfasının tüm bilgilerini file\_get\_Contents() fonksiyonuyla çekeceğiz. Daha sonra da preg\_match\_all() fonksiyonu ile sadece sitenin istediğimiz kısmındaki kodlarını alıp ekrana yazacağız.**

**\$url=["85.99.132.198](https://tools.keycdn.com/geo?host=85.99.32.98)";**

```
$veri= file_get_contents("https://tools.keycdn.com/geo?host=".$ip);
```
**preg\_match\_all("/<table class=\"table table-hover table-condensed\">([^`]\*?)<\/table>/", \$veri, \$output); print\_r(\$output);**

**echo(\$output[0][0]);**

**Bu kodta \$ip ye sabit bir veri vermek yerine sayfamıza gelen kullanıcının ipsini \$\_SERVER['REMOTE\_ADDR'] koduyla alıp verirsek sayfamıza gelen kişilerin nereden geldiklerini öğrenebiliriz. Bu uygulamayı localhostta yaptığımız için ben sabit bir ip verdim**

Öğr. Gör. M. Mutlu YAPICI

**Şimdide \$\_SERVER['HTTP\_USER\_AGENT'] fonksiyonunu kullanarak sayfamıza gelen kişilerin hangi işletim sistemini kullandığını ve hangi tarayıcıyı kullandığını tespit edelim.**

**\$tarayici= \$\_SERVER['HTTP\_USER\_AGENT'];**

**\$tipi=""; \$isis="";**

**if( preg\_match('/MSIE/i',\$tarayici) && !preg\_match('/Opera/i',\$tarayici))**

**{ \$tipi = 'Internet Explorer'; }**

**else if( preg\_match('/Firefox/i',\$tarayici))**

```
{ $tipi = 'Mozilla Firefox'; }
```
**else if( preg\_match('/Chrome/i',\$tarayici))**

```
{ $tipi = 'Google Chrome'; }
```
**else if( preg\_match('/Safari/i',\$tarayici))**

```
{ $tipi = 'Apple Safari'; }
```
**else if( preg\_match('/Opera/i',\$tarayici))**

```
{ $tipi = 'Opera'; }
```
**else if( preg\_match('/Netscape/i',\$tarayici))**

```
{ $tipi = 'Netscape'; }
```
**if ( preg\_match('/linux/i', \$tarayici)) {/////// işletim sistemi**

```
$isis = 'linux'; }
```
**else if (preg\_match('/macintosh|mac os x/i', \$tarayici)) {**

```
$isis = 'mac'; }
```

```
else if ( preg_match('/windows|win32/i', $tarayici)) {
```

```
$isis = 'windows'; }
```
**echo "Kullanıcılan İşletim Sistemi = \$isis Tarayıcı = ".\$tipi;**

## **PHP'de Die() ve Exit() Kullanımı**

**PHP de bazen kodların çalışmasını durdurmamız gerekebilir. die('Mesajınız') ve exit() fonksiyonları bulundukları yerden itibaren PHP ve Diğer kodların çalışmasını durdururlar. Yani bu kodların altındaki kodlar çalışmayacaktır. İkisi arasındaki fark ise die() fonksiyonu ayrıca mesajda vermektedir. Önce içine yazılan mesajı ekrana basar ve sonra çalışmayı durdurur.**

**Echo "Birinci Kod Calışıyor<br>"; Echo** "İkinci Kod Çalışıyor<br>"; **die("Çalışmayı Durdurdum <br>"); Echo "Üçüncü Kod Çalışıyor<br>";** 

Birinci Kod Calışıyor İkinci Kod Çalışıyor Calışmayı Durdurdum

Öğr. Gör. M. Mutlu YAPICI

**Echo** "Birinci Kod Çalışıyor<br>"; **Echo** "İkinci Kod Calısıyor<br>"; **Exit(); Echo** "Üçüncü Kod Çalışıyor<br>";

Birinci Kod Calışıyor İkinci Kod Çalışıyor

**Türkçede çerez de dediğimiz Cookie'ler web programlamada sayfamıza gelen kullanıcıların bilgilerini kendi bilgisayarları üzerinde tutmak istediğimizde sıklıkla kullanılmaktadır. Üye giriş işlemleri, online alışveriş işlemleri ve sepet uygulamaları gibi yerlerde sıklıkla kullanılmaktadır. SetCoockie() fonksiyonu ile bir bilgiyi çerez dosyaları içerisine kaydedebilir ve daha sonra oradan okuyarak kullanabiliriz. Cookie kullanımında dikkat edilmesi gereken en önemli nokta bu dosyalar kullanıcının kendi bilgisayarında tutulduğu ve ufak bir kod yardımı ile istenilen internet sayfasından kolayca ulaşılabildiği için şifre gibi önemli bilgiler bu dosyalarda tutulmamamlıdır. Fonksiyonun kullanım şekli;**

Öğr. Gör. M. Mutlu YAPICI

**Bool Setcookie** (*degisken adı, degeri, zaman ayarı, erişim yolu, erişecek adres, https, httponly*);

- **Değişken adı :** Çereze kaydedilecek değişkenin ismi
- **Değeri :** Değişkenin değeri. Burada şifre gibi güvenlik önemi olan değerler saklanmamalı.
- **Zaman ayarı :** Zaman aşımını kontrol eden değerdir. oturumun hangi süre içerisinde açık kalacağını belirler.
- **Erişim yolu :** Bu parametre bize server üzerinde hangi kısımlarda oturumun etkili olacağını belirtir. Üyelerin sitedeki belli bir alana girmesine izin veriyorsak dizini belirtmeliyiz. Aksi taktirde '/' yazarak tüm sitede geçerli kılabiliriz.
- **Erişim yolu :**Çerezin kullanılabileceği site adını tanımlar. Sitenin subdomainli alt sitelerinde oturumun geçerli olmasını bu şekilde sağlarız.
- **https :** Çerezin güvenli bağlantı üzerinden kullanıcıya veri aktarımını istiyorsak bu değere *TRUE* yazmalıyız. Aksi taktirde bu değer *FALSE* döner.
- **Httponly :** Bu alan *TRUE* değer alırsa veri sadece http üzerinden aktarılır. Yani çereze JS gibi script dilleri ile erişim gerçekleşmez. Bu XSS saldırılarında kimlik hırsızlığı riskini azaltmaya yöneliktir. bkz([XSS\)](http://en.wikipedia.org/wiki/Cross-site_scripting)

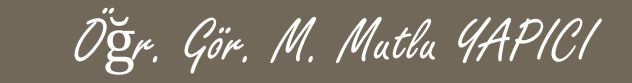

**//Çerezlerin kaydedildiği sayfa içi cookieKayit.php**

**Setcookie ("adi","M. Mutlu YAPICI");**

**echo"<a href='cookieOku.php'>Çerezi Okumak İçin Tıklayın</a>";**

Cerezi Okumak İçin Tıklayın

**//Çerezlerin okunacağı sayfa içi cookieOku.php**

**if( isset(\$\_COOKIE['adi']))**

Hos Geldin M. Mutlu YAPICI

```
echo "<h2>Hoş Geldin {$_COOKIE['adi']}";///çerezin değerini okuyoruz
```
**}else**

**{**

**echo "Kayıtlı Çerez Bulunamadı";**

**Yukarıdaki kodları incelediğimizde ilk sayfada 'adi' değişkenine değer olarak 'M. Mutlu YAPICI' verisi kaydediliyor. Daha sonra bağlantıya tıklayarak gittiğimiz cerezoku.php sayfasında \$\_COOKIE['adi'] komutu ile çerez içindeki 'adi' değişkeninin değeri okunup ekrana yazdırılıyor. Bu örneği bir de zaman sınırı koyarak deneyelim 10 saniye içinde okumak istersek okunsun yoksa çerez silinsin istiyoruz. Bunun için setcookie fonksiyonuna zaman kısıtını da ekleyeceğiz. Öncelikle time() fonksiyonu ile o anki zamanı alıp üzerine 10 saniye ekleyip çereze gönderelim.**

**//Çerezlerin kaydedildiği sayfa içi cookieKayit.php Eğer 10 saniyeden sonra girerseniz**

**\$zaman = time()+10;**

**Setcookie ("adi", "M. Mutlu YAPICI" ,\$zaman);**

Kayıtlı Cerez Bulunamadı

**echo"<a href='cookieOku.php'>Çerezi Okumak İçin Tıklayın</a>";**

**Önceki son örnekte gördüğünüz gibi eğer cookie nin zamanını ayarlar ve o zamandan daha sonra erişmeye** kalkarsanız çerezin kendisi silinmese de içindeki bilgiler silinir. Bu yöntemi her hangi bir cookie yi silmek için **de kullanabilirsiniz. Cookie zamanını olduğunuz zamandan daha önceye atarsanız çerez silinmiş olur. Eğer bir zaman vermezseniz tarayıcı kapatılana kadar çerezler saklanır.**

Öğr. Gör. M. Mutlu YAPICI

**Şimdi bir sepet uygulaması yapalım. Basit olarak bir veritabanımızda birkaç ürün olacak ve bu ürünlere ait bilgiler bulunacak. Ürünler sayfamızda bu ürünler listelenecek ve altlarındaki sepete ekle butonuna tıklayınca, sepetimize eklenecek. Sepet bilgilerini ise cookie içerisinde tutacağız. Veritabanınız aşağıdaki gibi olabilir.**

+ Secenekler

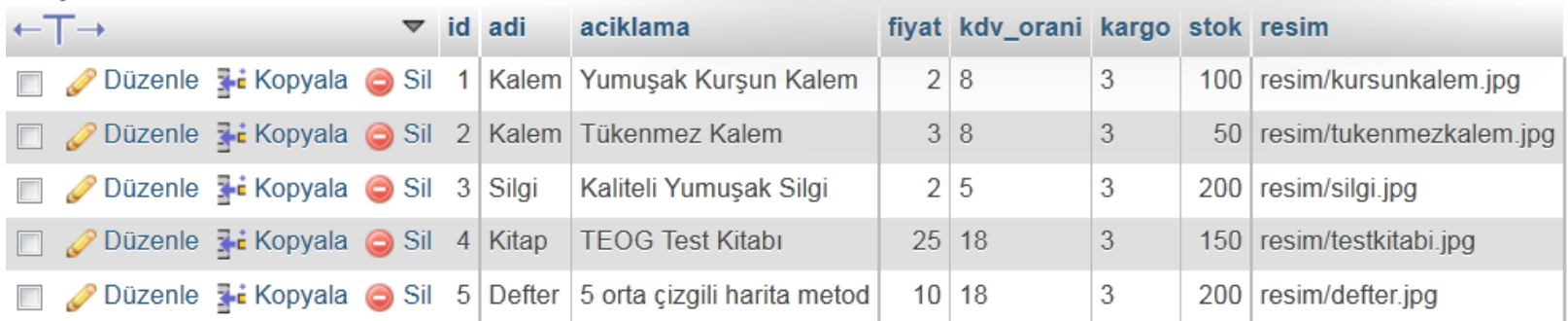

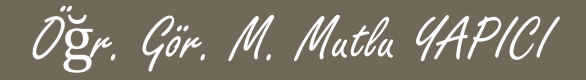

**Siparis.php dosyamızın içeriği;**

**<?php ///ürünlerimizi öncelikle veritabanından çekip listeleyelim**

```
$vt=new mysqli("localhost","root","usbw","satis");
```

```
if(!$vt)
die("Veritabanı sunucu bağlantı hatası".$vt->error());
```

```
if(isset($_GET)) ////eğer veri geliyorsa
{
  if(!empty($_GET['gorev']) && !empty($_GET['urunid']))
            {
             extract($_GET);
             ////önce daha önceden ürün varmı çerezleri alalım
             if(isset($_COOKIE['sepet']))
                                        {
```
**\$sepetDizisi=unserialize(\$\_COOKIE['sepet']);**

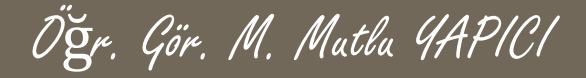

**Siparis.php dosyamızın içeriği; (DEVAMI)**

**}else**

**\$sepetDizisi="";**

**switch(\$gorev)**

**{**

**case"urun\_ekle":///ürünü eklemek için ürüne ait idyi alıp**

**//önce bu ürün daha önceden eklenmimi bakalım eklenmişse sadece adetini artıralım**

**{**

**if(isset(\$sepetDizisi[\$urunid]))**

**\$sepetDizisi[\$urunid]['adet']++;**

**}else{**

**//cereze yeni ürün ekleyelim**

**///önce ürüne ait bilgileri alalım**

**\$sql="SELECT \* FROM `urunler` WHERE**

**`id`=\$urunid LIMIT 1";**

**\$sorgu=\$vt->prepare(\$sql); \$sorgu->execute();**

**\$sonuc=\$sorgu->get\_result();**

**\$v=\$sonuc->fetch\_assoc();**

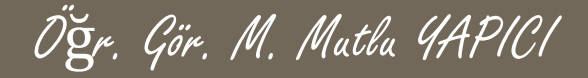

**Siparis.php dosyamızın içeriği;(DEVAMI)**

**\$sepetDizisi[\$v['id']]=array('id'=>\$v['id'],'adi'=>\$v['adi'],'fiyat'=>\$v['fiyat'],'adet'=>1);**

**\$sorgu->free\_result();**

**\$sorgu->close();**

**break;**

**}**

**case"urun\_sil":**

**///ürün silmek te eklemekle aynı mantıkla eğer ürün adedi 1 den fazla ise 1 azalt değilse sil if(isset(\$sepetDizisi[\$urunid]))///////ürün varmı diye bakıyoruz**

**{**

**}**

**if(\$sepetDizisi[\$urunid]['adet']>1)**

**\$sepetDizisi[\$urunid]['adet']--;**

**else**

**unset(\$sepetDizisi[\$urunid]);**

**break;**

**}**

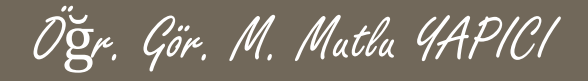

**Siparis.php dosyamızın içeriği;(DEVAMI)**

```
//////şimdi cerezin son halini kaydedelim
echo (setcookie("sepet",serialize($sepetDizisi)))?"Ürün Eklendi":"Ürün Eklenemedi" ;
}
```

```
$sql="SELECT * FROM `urunler`";
$vt->set_charset("utf8");
$sorgu=$vt->prepare($sql);
if($sorgu)
```

```
$sorgu->execute();
```
**}**

**{**

```
$veri=$sorgu->get_result();
 echo" <section> ";
 while($a=$veri->fetch_assoc())
 {
  echo " <style>
     table:hover{
background-color:RGBA(250,200,200,0.5);
transition:background 0.5s;
               }
```
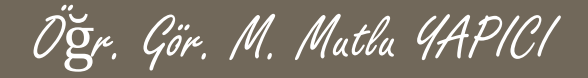

**Siparis.php dosyamızın içeriği;(DEVAMI)**

#### **table{**

**border:2px solid lightblue;**

**border-radius:15px;**

**margin-top:15px;**

#### **}**

**section{float:left; margin-bottom:15px;} th{background-color:#BBBBBB;}**

**.sabit{position:fixed; width:40%;height:100%;right:20px;}**

**</style>**

**<table border='3' rules='none' cellpadding='10px' width='500px;'>**

**<tr>**

**<td rowspan='3' width='110px'>**

**<img src='{\$a['resim']}' width='100px' height='100px'/>**

**</td>**

**<td>**

**<h3>{\$a['adi']}</h3>**

**<p>{\$a['aciklama']}</p>**

**</td>**

**</tr>**

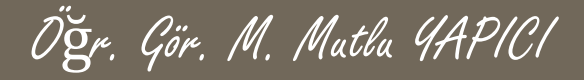

**Siparis.php dosyamızın içeriği;(DEVAMI)**

**<td align='right'>**

**<p align='right'>{\$a['fiyat']} TL </p>**

**<a**

**href='siparis.php?gorev=urun\_ekle&urunid={\$a['id']}' <button>Sepete Ekle</button></a>**

**</td>**

**</tr> </table> "; } echo" </section>"; \$sorgu->free\_result(); \$sorgu->close();**

**}**

**\$vt->close();**

**?>**

**<div class='sabit'>**

**<iframe src="sepet.php"scrolling="no" style="width:100%;height:100%;border:none;"/>**

**</div>**

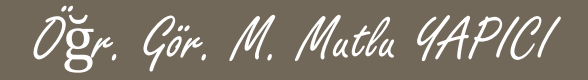

**Şimdide sepet.php dosyamızın içeriğini yazalım ;**

**<style>**

**table{**

**border:2px solid lightblue;**

**border-radius:15px;**

**margin-top:15px;**

**}**

```
th{background-color:#BBBBBB;}
```
**</style>**

```
<?php ///sepetsayfamız
```
**///şimdi sepet kısımını yapalım sepete ait verilerin tamamı cookie dosyasından gelecek**

**////önce daha önceden ürün varmı çerezleri alalım**

```
if(isset($_COOKIE['sepet']))
```

```
{
```
**\$sepetDizisi=unserialize(\$\_COOKIE['sepet']);**

**}else**

**\$sepetDizisi=array("Sepet Boş");**

**//print\_r( \$sepetDizisi);**

**\$metin=" <section class='sabit'>**

**<table border='3' rules='none' cellpadding='10px' width='500px;'>**

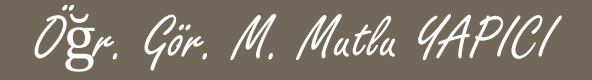

**Şimdide sepet.php dosyamızın içeriğini yazalım ;(DEVAMI)**

**<tr> <th>Ürün Adı</th><th>Fiyatı</th><th>Ürün Adedi</th><th>Sil</th> </tr>"; \$top=0; foreach(\$sepetDizisi as \$urn) { \$top+=(\$urn['adet']\*\$urn['fiyat']); \$metin.=" <tr> <td > <p>{\$urn['adi']}</p> </td> <td> <p align='right'>{\$urn['fiyat']} TL</p> </td> <td align='right'> <p>{\$urn['adet']} ADET</p> </td> <td align='right'> <a href='siparis.php?gorev=urun\_sil&urunid={\$urn['id']}' target='\_parent'> <button>Ürünü Sil</button></a> </td> </tr> "; } echo" \$metin <tr> <td colspan='5' align='right' style='padding-right:40px; font-weight:bold'>Toplam Tutar : \$top TL </td> </tr> </table> </section> "; ?>**

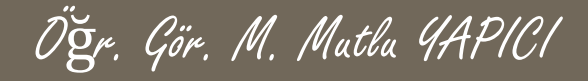

#### **Sayfamızın son hali;**

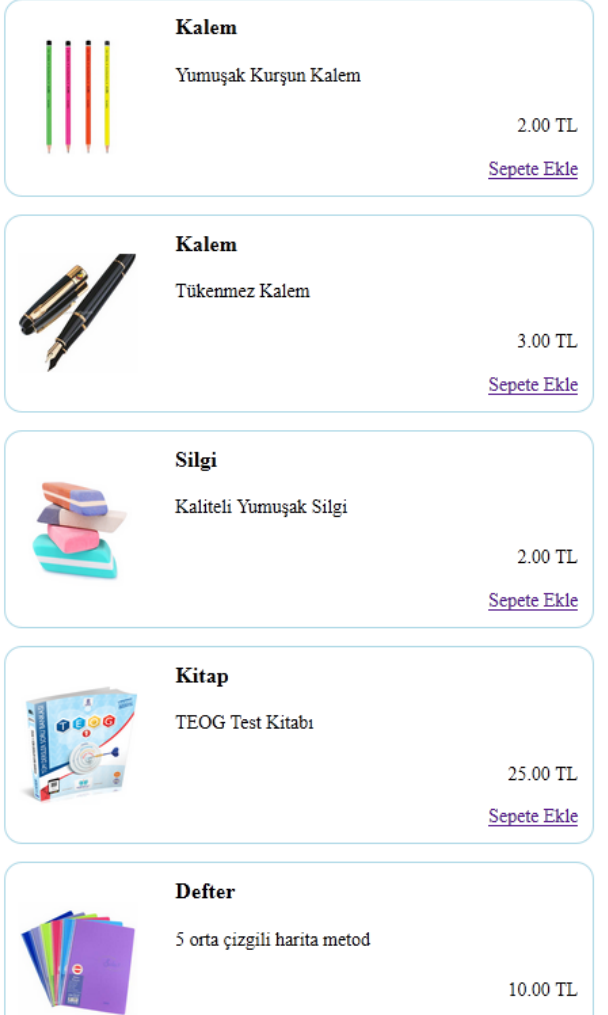

Ürün Eklendi

Sepete Ekle

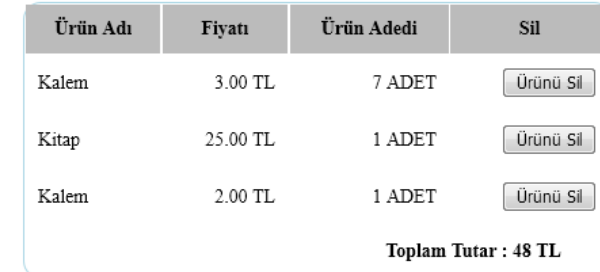

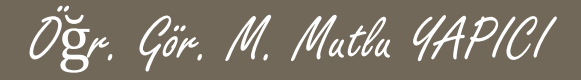

#### **KAYNAKLAR**

- **o** İnternet ortamı
- o PHP ve AJAX Haydar TUNA
- A'dan Z'ye PHP Rıza ÇELİK

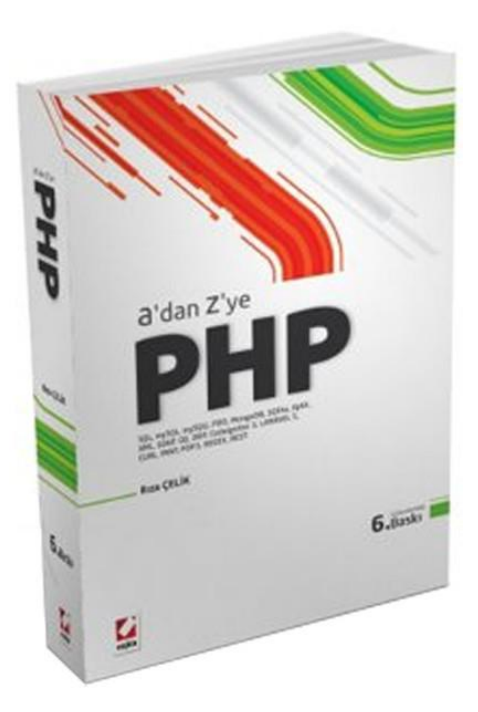

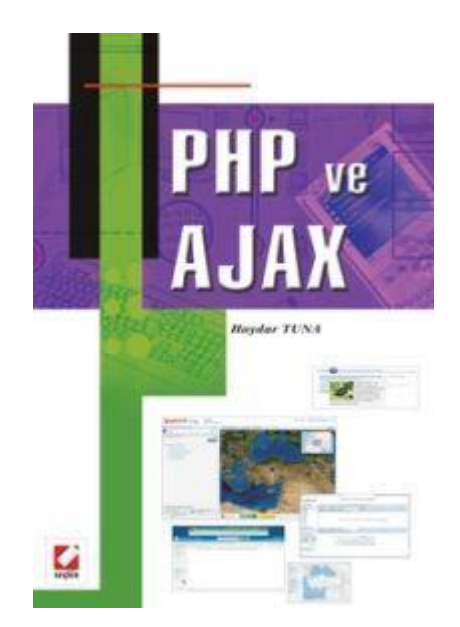